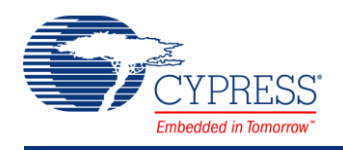

## **EZ I2C Slave 1.20**

## **Features**

- Industry standard Philips I<sup>2</sup>C bus compatible interface
- Emulates common I<sup>2</sup>C EEPROM interface
- Only two pins (SDA and SCL) required to interface to I2C bus
- Standard data rate of 50/100/400 kbps
- High level API requires minimal user programming
- Support one or two address decoding

## **General Description**

The EZ I<sup>2</sup>C Slave component implements an I<sup>2</sup>C register-based slave device. The I<sup>2</sup>C bus is an industry standard, two wire hardware interface developed by Philips®. The master initiates all communication on the I<sup>2</sup>C bus and supplies the clock for all slave devices. The EZ I<sup>2</sup>C Slave supports the standard mode with speeds up to 400 kbps and is compatible with multiple devices on the same bus.

The EZ  $I^2C$  Slave is a unique implementation of an  $I^2C$  slave in that all communication between the master and slave is handled in the ISR (Interrupt Service Routine) and requires no interaction with the main program flow. The interface appears as shared memory between the master and slave. Once the Start() function is executed, there is little need to for the user to interact with the API.

#### **When to use a EZ I<sup>2</sup>C Slave**

This component is best used when a shared memory model between the I<sup>2</sup>C Slave and I<sup>2</sup>C Master is desired. The EZ I<sup>2</sup>C Slave buffer/s may be defined as any variable, array, or structure in the user's code without any thought of the  $I^2C$  protocol. The  $I^2C$  master may view any of the variables in this buffer and modify the variables defined by the SetBuffer1/2 function.

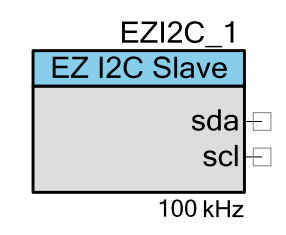

## **Input/Output Connections**

This section describes the various input and output connections for EZ I<sup>2</sup>C Slave.

#### **SDA – In/Out**

This is the I<sup>2</sup>C data signal. It is a bi-directional data signal used to transmit or receive all bus data.

### **SCL – In/Out**

The SCL signal is the master generated  $I^2C$  clock. Although the slave never generates the clock signal, it may hold it low until it is ready to NAK or ACK the latest data or address.

## **Parameters and Setup**

Drag an EZ I<sup>2</sup>C component onto your design and double-click it to open the Configure dialog.

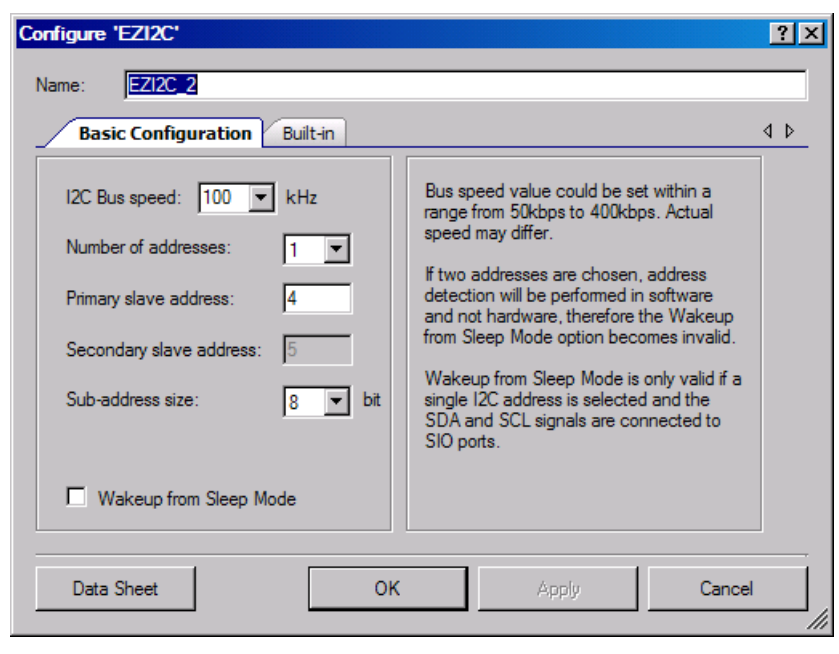

The EZ I<sup>2</sup>C component provides the following parameters.

### **I2C Bus Speed**

An I <sup>2</sup>C bus speed between 50 to 400 kHz may be selected. The standard speeds are 50, 100 (default), and 400 kHz. This speed is referenced from the system bus clock.

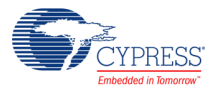

#### **Number of Addresses**

This option determines if 1 (default) or 2 independent I<sup>2</sup>C slave addresses are recognized. If two addresses are recognized, address detection will be performed in software and not hardware, therefore the EnableWakeup option becomes invalid.

#### **Primary Slave Address**

This is the primary  $l^2C$  slave address (default is 4).

#### **Secondary Slave Address**

This is the secondary I<sup>2</sup>C slave address (default is 5). This second address is only valid when the parameter "Number of Addresses" is set to 2.

#### **Sub-address Size**

This option determines what range of data can be accessed. A sub-address of 8 (default) or 16 bits may be selected. If an address size of 8 bits is used, the master may only access data offsets between 0 and 254. You may also select a sub-address size of 16 bits. That will allow the <sup>2</sup>C master to access data arrays of up to 65,535 bytes at each address.

#### **Wakeup from Sleep Mode**

This option enables the system to be awakened from sleep when an address match occurs (default is true). This option is only valid if a single I<sup>2</sup>C address is selected and the SDA and SCL signals are connected to SIO ports.

## **Clock Selection**

The clock is tied to the system bus clock and cannot be changed by the user.

### **Resources**

The fixed I<sup>2</sup>C block is used for this component.

## **Application Programming Interface**

Application Programming Interface (API) routines allow you to configure the component using software. The following table lists and describes the interface to each function. The subsequent sections cover each function in more detail.

By default, PSoC Creator assigns the instance name "EZI2C\_1" to the first instance of a component in a given design. You can rename it to any unique value that follows the syntactic

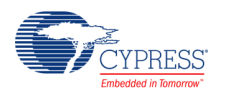

rules for identifiers. The instance name becomes the prefix of every global function name, variable, and constant symbol. For readability, the instance name used in the following table is "EZI2C".

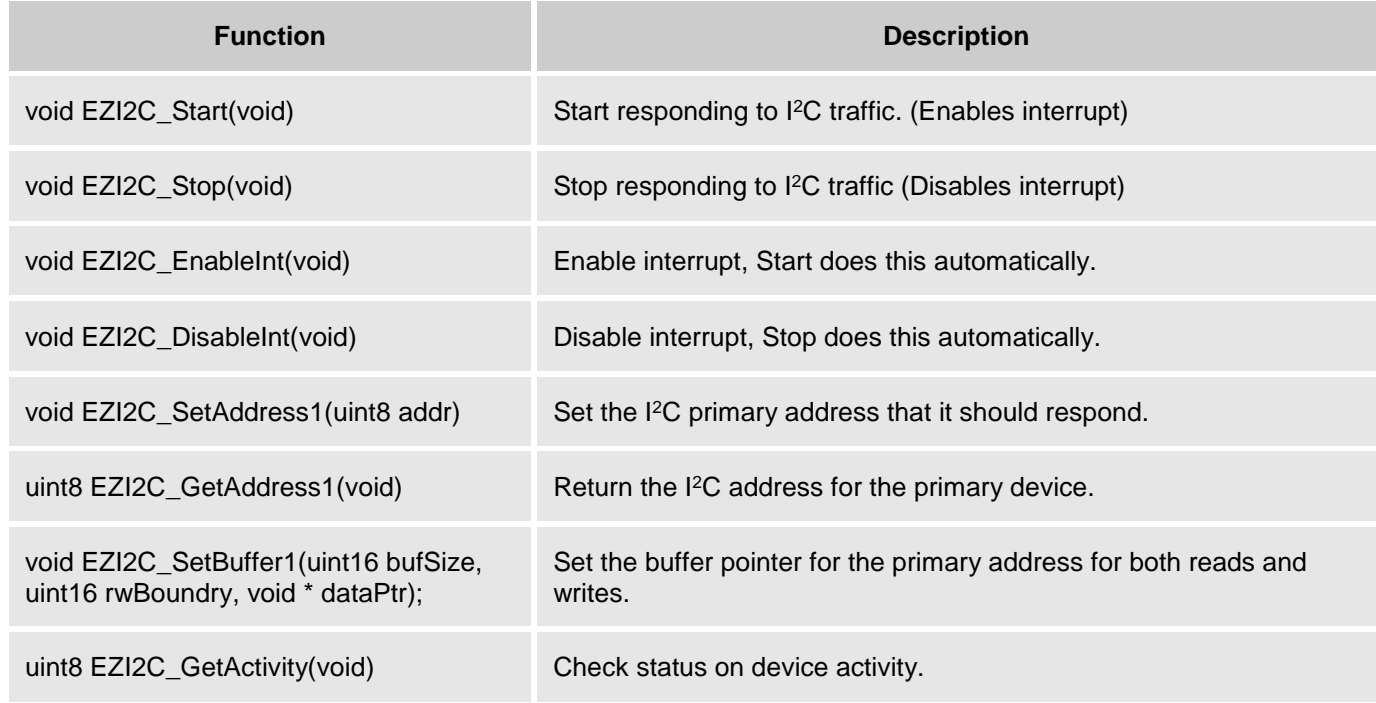

### **Optional Second Address API**

These commands are present only if two I<sup>2</sup>C addresses are enabled.

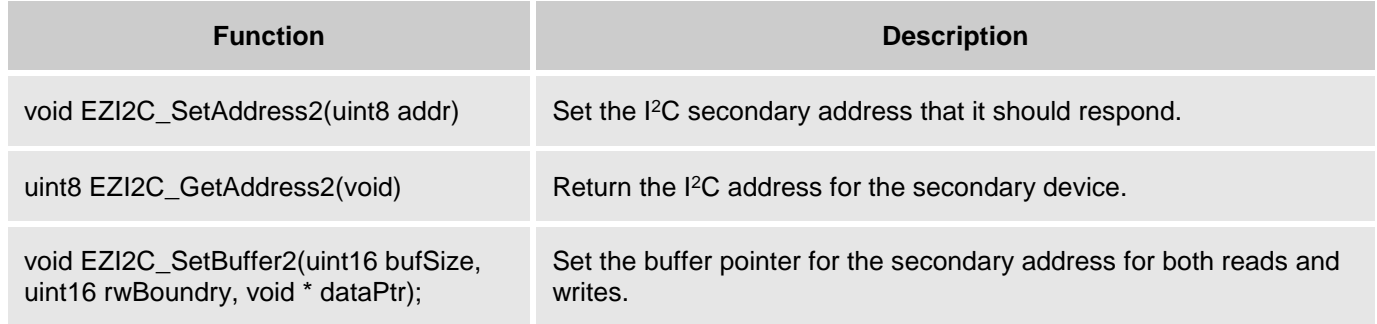

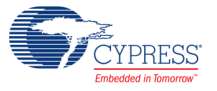

### **Optional Sleep/Wake modes**

These functions are only available if a single address is used and the SCL and SDA signals are routed to the SIO ports.

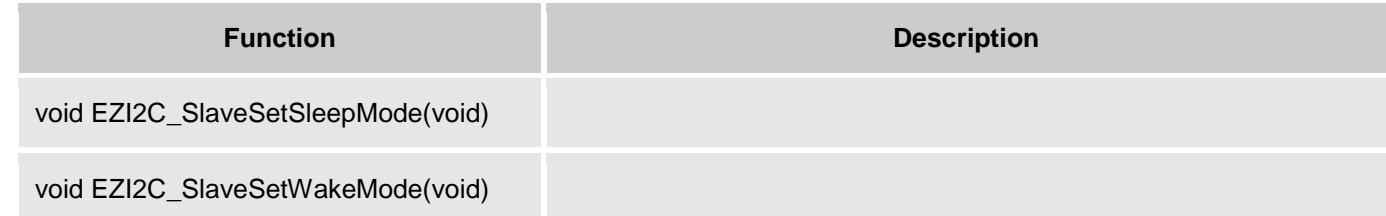

### **void EZI2C\_Start(void)**

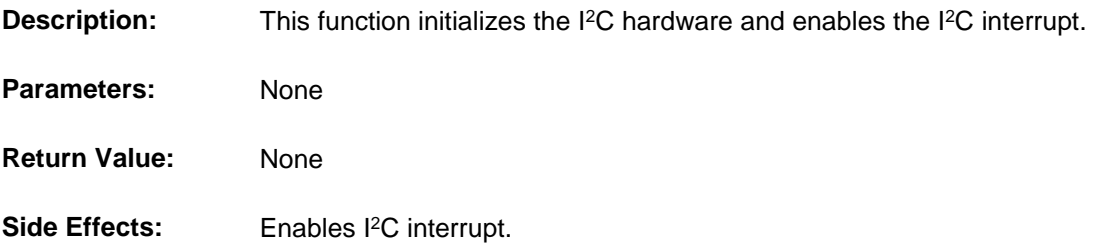

### **void EZI2C\_Stop(void)**

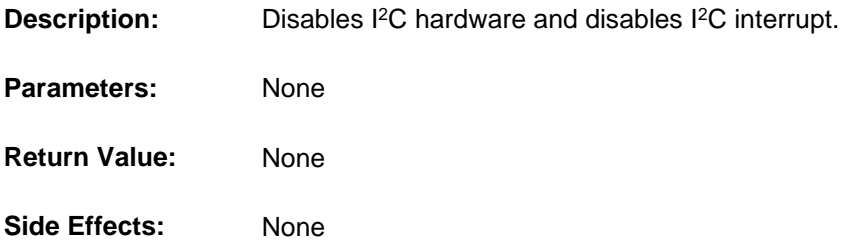

### **void EZI2C\_EnableInt(void)**

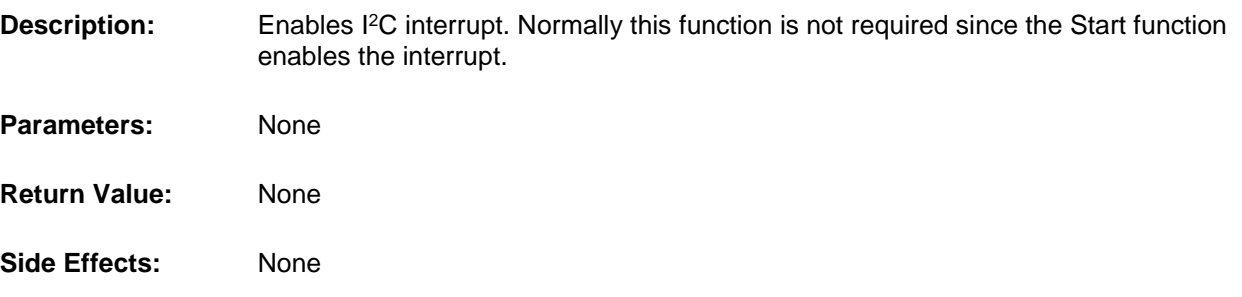

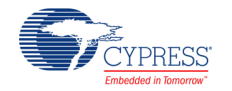

## **void EZI2C\_DisableInt(void)**

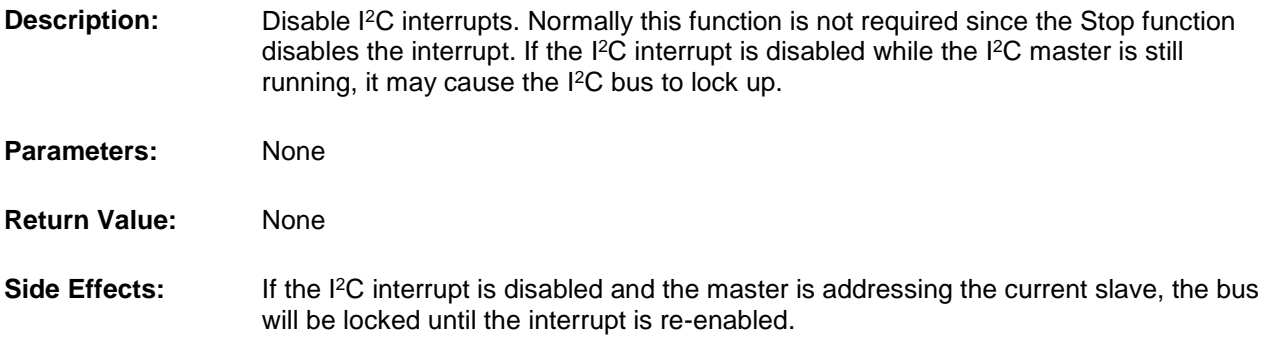

### **void EZI2C\_SetAddress1(uint8 address)**

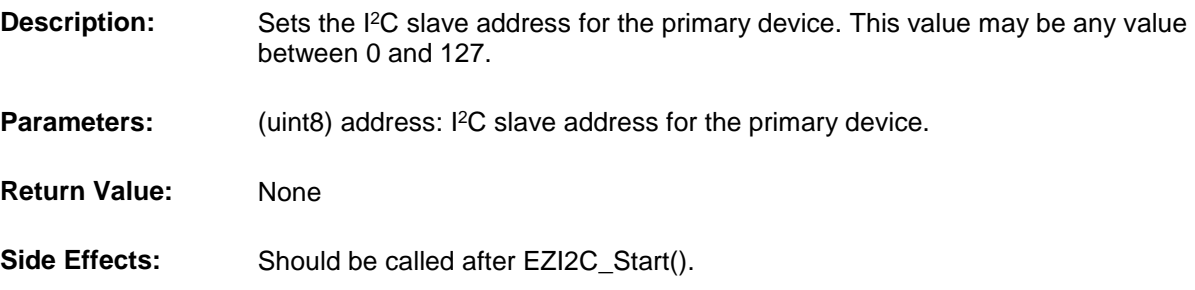

### **uint8 EZI2C\_GetAddress1(void)**

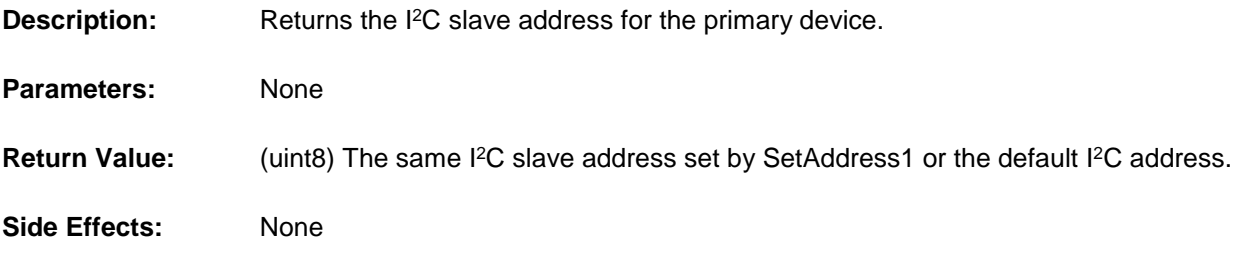

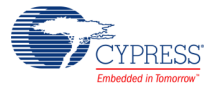

## **void EZI2C\_SetBuffer1(uint16 bufSize, uint16 rwBoundry, void \* dataPtr)**

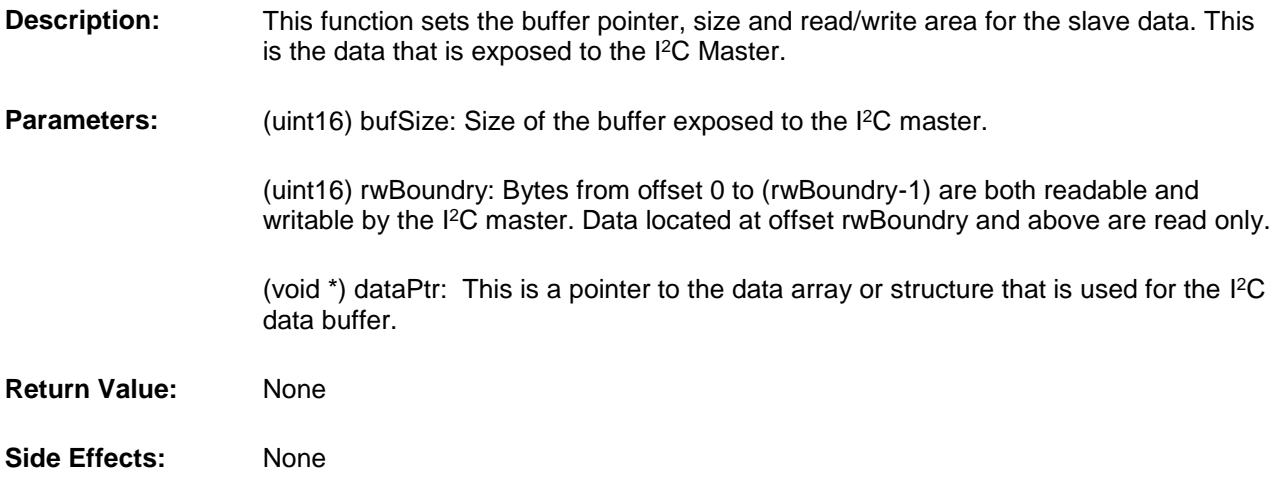

### **uint8 EZI2C\_GetActivity(void)**

**Description:** This function returns status bits that are set depending on I<sup>2</sup>C bus activity.

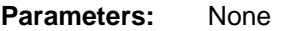

**Value:**

**Return**  (uint8) Status of I <sup>2</sup>C activity.

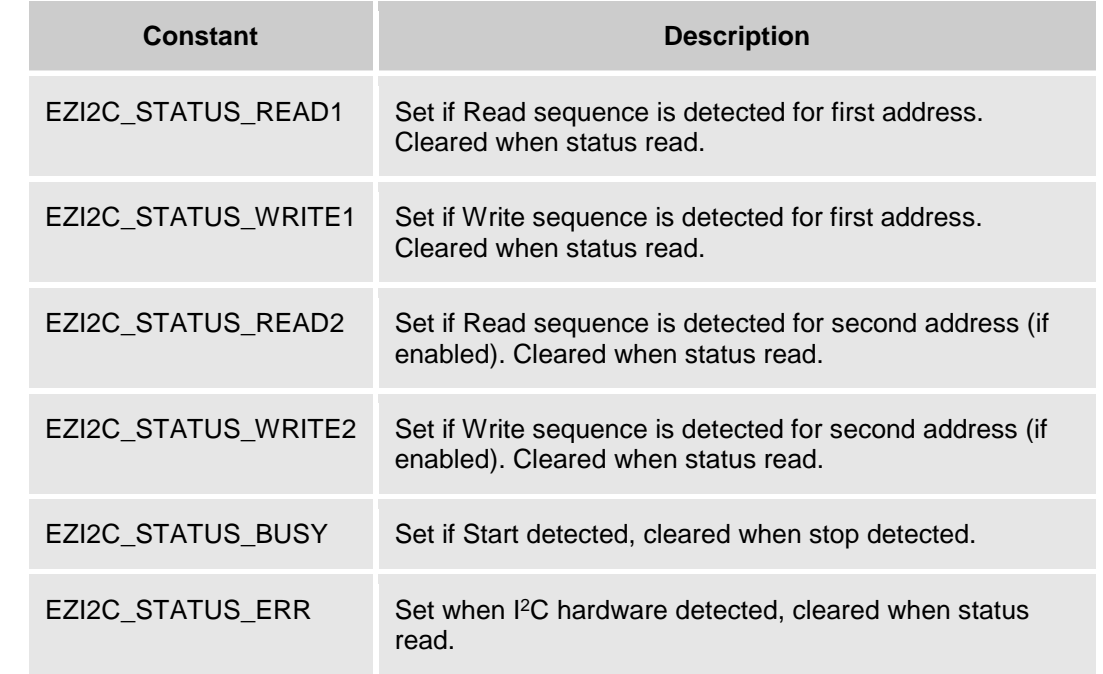

#### **Side Effects:** None

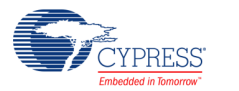

## **void EZI2C\_SetAddress2(uint8 address)**

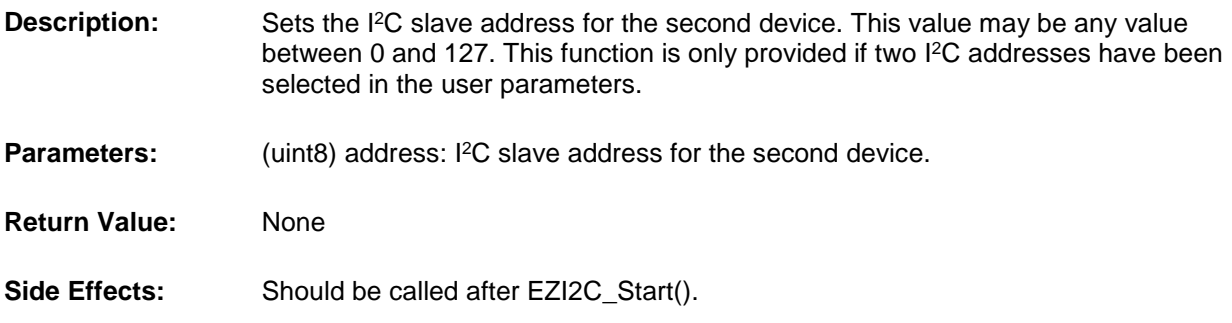

### **uint8 EZI2C\_GetAddress2(void)**

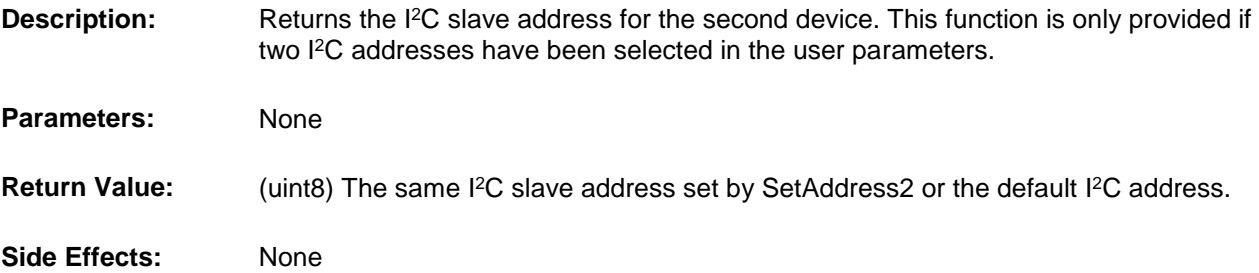

## **void EZI2C\_SetBuffer2(uint16 bufSize, uint16 rwBoundry, void \* dataPtr)**

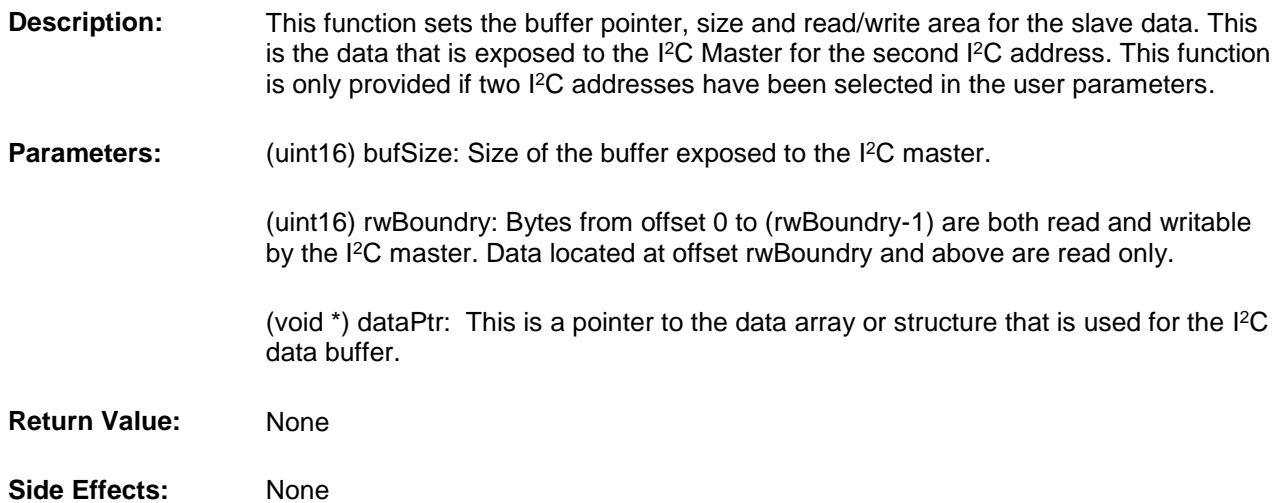

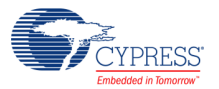

#### **void EZI2C\_SlaveSetSleepMode(void)**

**Description:** Disables the run time EZ I<sup>2</sup>C and enables the sleep Slave I<sup>2</sup>C. Should be called just prior to entering sleep. This function is only provided if a single I <sup>2</sup>C address is used. **Parameters:** None **Return Value:** None **Side Effects:** None

#### **void EZI2C\_SlaveSetWakeMode(void)**

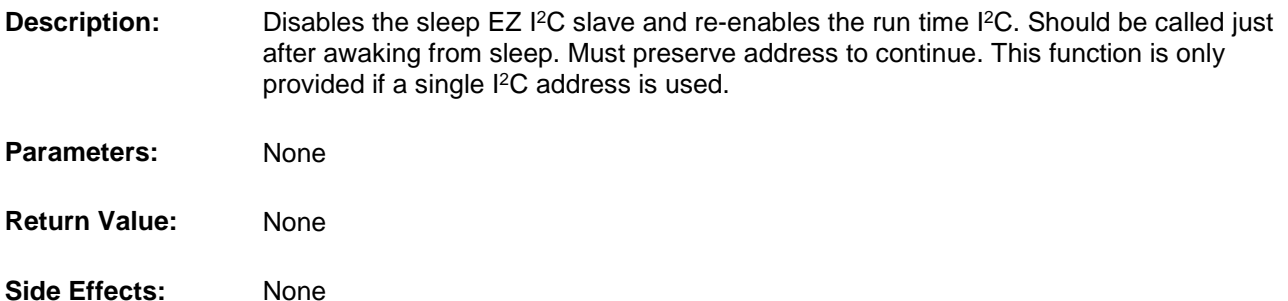

## **Sample Firmware Source Code**

The following is a C language example demonstrating the basic functionality of the EZ I<sup>2</sup>C component. This example assumes the component has been placed in a design with the default name "EZI2C\_1".

**Note** If you rename your component you must also edit the example code as appropriate to match the component name you specify.

```
/***********************************************************
* Example code to demonstrate the use of the EZ I2C 
* 
* This example enables two Slave addresses. The buffer for
* the first is set to the structure MyI2C_Regs and the 
* buffer for the second address is set to the constant
* string DESC. The slave addresses for buffer1 and buffer2
* are set to 6 and 7 respectively.
* Parameter Settings:
* BusSpeed_kHz: 400
* EnableWakeup: false
* I2C_Address1: 4 (Does not matter since program resets to 6)
* I2C_Address2: 5 (Does not matter since program resets to 7)
* I2C_Addresses: 2
* Sub Address Size: Width 8 bits
```
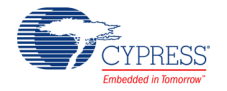

```
*************************************************************/
#include <device.h> /* Part specific constants and macros */
struct I2C Regs /* Example I2C interface structure */
{ 
   uint8 stat; /* R/W variable */
 uint8 cmd; /* R/W variable */ 
 int16 volts; /* R/W variable */ 
 char cStr[6]; /* Read only string */
} 
MyI2C_Regs;
const char DESC[] = "Hello I2C Master";
void main()
{
   CYGlobalIntEnable; /* Enable global interrupts */
  EZI2C 1 Start(); \frac{1}{\sqrt{2}} \frac{1}{\sqrt{2}} Start();
                                                     /* Set up Buffer1 */
  EZI2C_1_SetBuffer1(sizeof(MyI2C_Regs), 4, (void *) &MyI2C_Regs);
  EZI2C_1_SetBuffer2(sizeof(DESC), 10, (void *)&DESC); /* Set up buffer2 */
  EZI2C 1 SetAddress1(6); \overline{ } /* Change address1 to 6 */
  EZI2C 1 SetAddress2(7); \frac{1}{2} /* Change address2 to 7 */
  while(1) {
     /* Place user code here to update and read structure data. */ }
}
```
## **Functional Description**

This component supports only an I<sup>2</sup>C slave configuration with one or two I<sup>2</sup>C addresses. Either address may be defined as RAM, or FLASH data space. The addresses are right justified.

This component requires that you enable global interrupts since the I<sup>2</sup>C hardware is interrupt driven. Even though this component requires interrupts, you do not need to add any code to the ISR (Interrupt Service Routine). The module services all interrupts (data transfers) independent of your code. The memory buffers allocated for this interface look like simple dual port memory between your application and the I <sup>2</sup>C Master.

If required, you can create a higher level interface between a master and this slave by defining semaphores and command locations in the data structure.

#### **Memory Interface**

To an I<sup>2</sup>C master the interface looks very similar to a common I<sup>2</sup>C EEPROM. The EZ I<sup>2</sup>C API is treated as RAM or FLASH that can be configured as simple variables, arrays, or structures. In a sense it acts as a shared memory interface between your program and an I<sup>2</sup>C master on the I<sup>2</sup>C

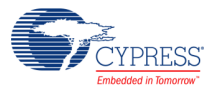

bus. The API allows the user to expose any data structure to an I<sup>2</sup>C Master. The component only allows the I<sup>2</sup>C master to access the specified area of memory and prevents any reads or writes outside that area. The data exposed to the I<sup>2</sup>C interface can be a single variable, an array of values, or a structure. All that is required is a pointer to the start of the variable or data structure when initialized. The interface to the internal processor or I<sup>2</sup>C master is identical for both slave addresses. See the following diagram.

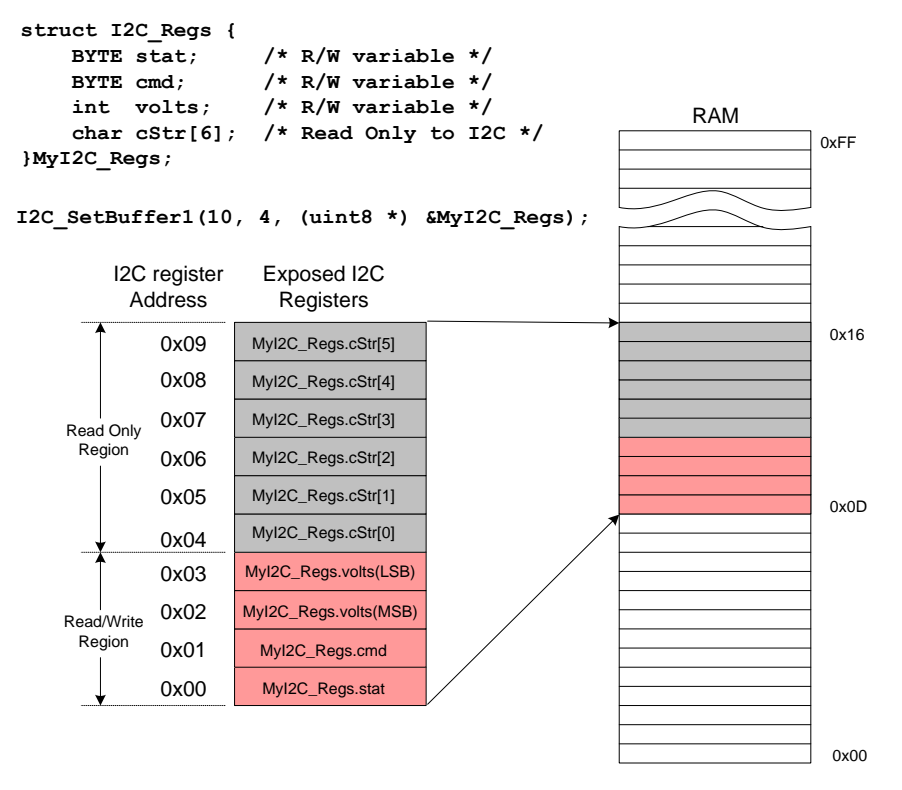

For example, you could create this structure.

```
struct I2C Regs { /*Example I2C interface structure */
     BYTE bStat; 
     BYTE bCmd; 
     int iVolts; 
    char cStr[6]; / * Read only string */} MyI2C_Regs;
```
This structure may contain any group of variables with any name as long as it is contiguous in memory and referenced by a pointer. The interface (I<sup>2</sup>C Master) only sees it as an array of bytes, and cannot access any memory outside the defined area. Using the example structure above, a supplied API is used to expose the data structure to the  $I^2C$  interface. The first parameter sets the size of the exposed memory to the I <sup>2</sup>C interface, in this case it is the entire structure. The second parameter sets the boundary between the read/write and read only areas by setting the number of bytes in the read/write area. The read/write area is first, followed by the read only area. In this case, only the first 4 bytes may be written to, but all bytes may be read by the  $I<sup>2</sup>C$ master. The third parameter is a pointer to the data.

EZI2C SetBuffer1(sizeof(MyI2C Regs), 4,(BYTE \*) &MyI2C Regs);

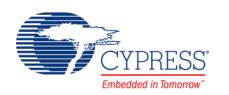

In the example below a 15 byte array is created and exposed to the  $I^2C$  interface. The first 8 bytes of the array are read/write, and the remaining 7 bytes are read only.

```
char theArray[15];
EZI2C SetBuffer2(15, 8, (BYTE *) theArray);
```
The example below is a very simple example where only a single integer (2 bytes) is exposed. Both bytes are readable and writable by the I<sup>2</sup>C master.

```
uint16 myVar;
EZI2C SetBuffer1(2, 2, (BYTE *) (&myVar);
```
#### **Interface as Seen by External Master**

The EZ I<sup>2</sup>C Slave component supports basic read and write operations for the RAM area and read only operations for the FLASH area. The two buffer area interfaces contain separate data pointers that are set with the first one or two data bytes of a write operation, depending on the Sub Address Size parameter. For the rest of this discussion, we will concentrate on an 8-bit Sub Address Size.

When writing one or more bytes, the first data byte is always the data pointer. The byte after the data pointer is written into the location pointed to by the data pointer byte. The second data byte is written to the data pointer plus one and so on. This data pointer increments for each byte read or written, but is reset to the first value written at the beginning of each new read operation. A new read operation begins to read data at the location pointed to by the data pointer.

For example, if the data pointer is set to four, a read operation begins to read data at location four and continue sequentially until the end of the data or the host completes the read operation. For example, if the data pointer is set to four, each read operation resets the data pointer to four and reads sequentially from that location. This is true whether a single or multiple read operations are performed. The data pointer is not changed until a new write operation is initiated.

If the I<sup>2</sup>C master attempts to write data past the area specified by the SetBuffer1() function, the data is discarded and does not affect any RAM inside or outside the designated RAM area. Data cannot be read outside the allowed range. Any read requests by the master, outside the allowed range results in the return of invalid data.

The following diagram illustrates the bus communication for an 8-bit data write, data pointer write, and a data read operation. Remember that a data write operation always rewrites the data pointer.

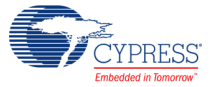

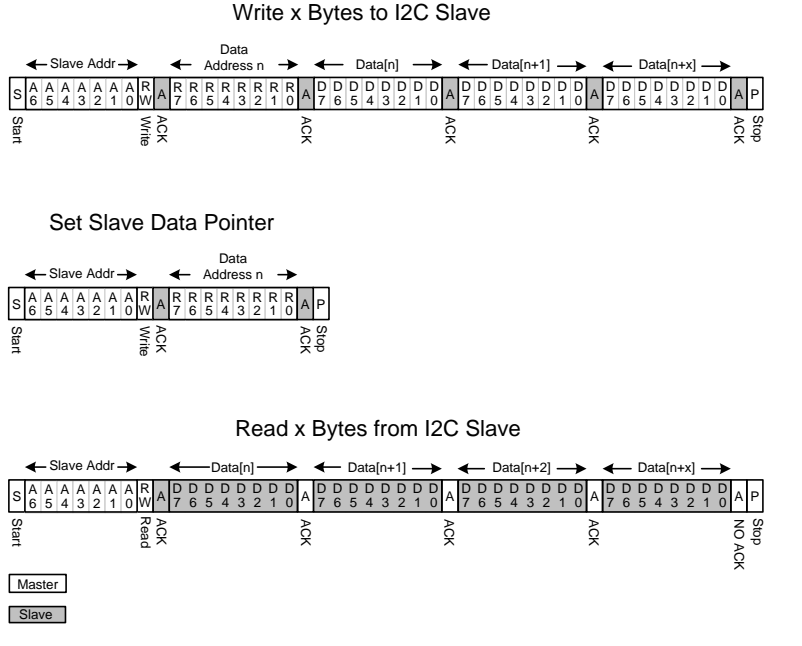

At reset, or power on, the EZ I<sup>2</sup>C Slave component is configured and APIs are supplied, but the resource must be explicitly turned on using the EZI2C\_Start() function.

Detailed descriptions of the I<sup>2</sup>C bus and the implementation here are available in the complete <sup>12</sup>C specification available on the Philips web site, and by referring to the device data sheet supplied with PSoC Creator.

### **External Electrical Connections**

As the block diagram illustrates, the I<sup>2</sup>C bus requires external pull up resistors. The pull up resistors (RP) are determined by the supply voltage, clock speed, and bus capacitance. Make the minimum sink current for any device (master or slave) no less than 3 mA at VOLmax = 0.4V for the output stage. This limits the minimum pull up resistor value for a 5V system to about 1.5 kΩ. The maximum value for RP depends upon the bus capacitance and clock speed. For a 5V system with a bus capacitance of 150 pF, the pull up resistors are no larger than 6 kΩ. For more information on "The I <sup>2</sup>C -Bus Specification", see the Philips web site at www.philips.com.

**Note** Purchase of I<sup>2</sup>C components from Cypress or one of its sublicensed Associated Companies, conveys a license under the Philips I<sup>2</sup>C Patent Rights to use these components in an I<sup>2</sup>C system, provided that the system conforms to the I<sup>2</sup>C Standard Specification as defined by Philips.

## **Interrupt Service Routine**

The interrupt service routine is used by the component code itself and should not be modified by the user.

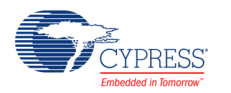

# **DC and AC Electrical Characteristics**

### **5.0V/3.3V DC and AC Electrical Characteristics**

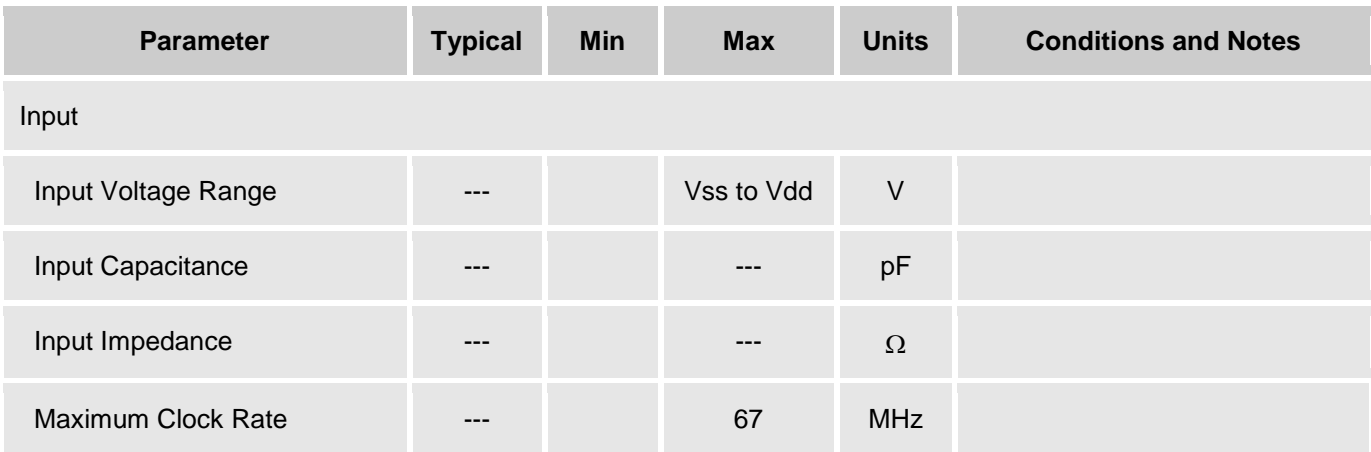

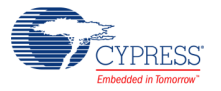

## **Component Changes**

This section lists the major changes in the component from the previous version.

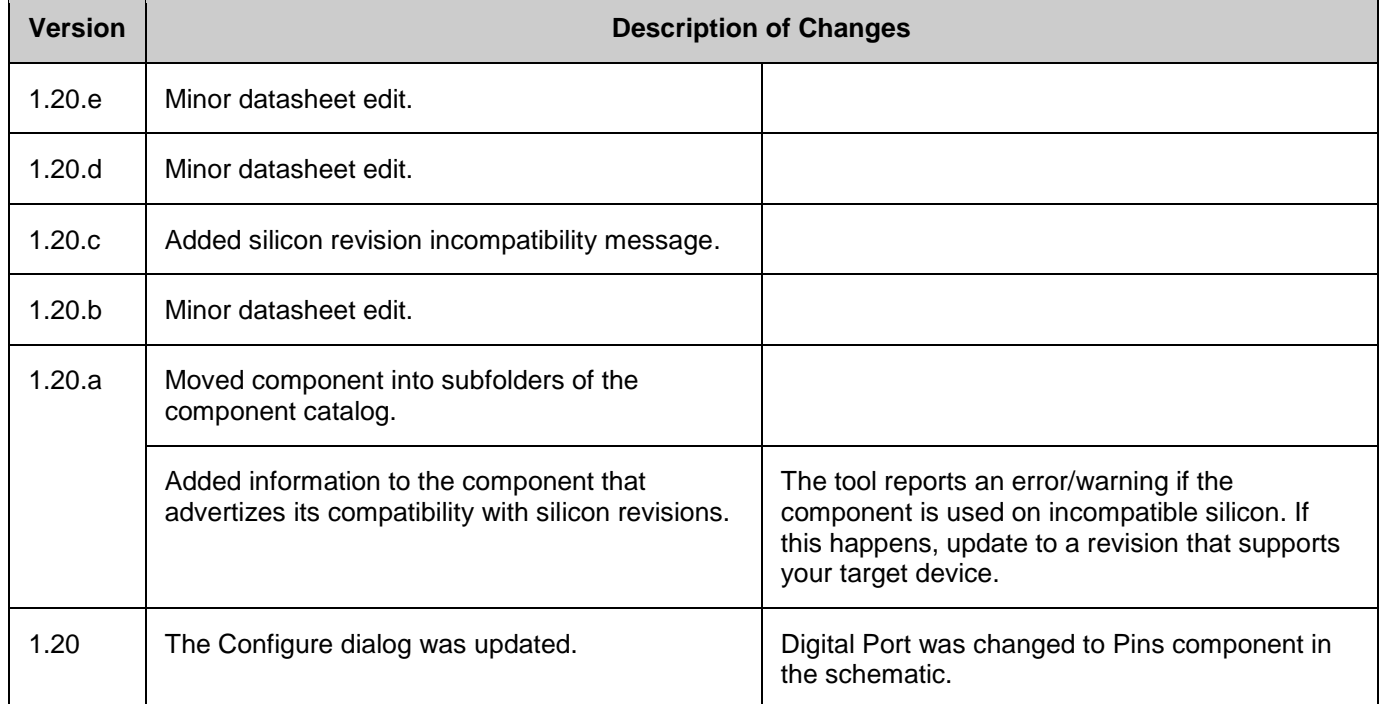

© Cypress Semiconductor Corporation, 2008-2016. This document is the property of Cypress Semiconductor Corporation and its subsidiaries, including Spansion LLC ("Cypress"). This document, including any software or firmware included or referenced in this document ("Software"), is owned by Cypress under the intellectual property laws and treaties of the United States and<br>other countries worldwide. C trademarks, or other intellectual property rights. If the Software is not accompanied by a license agreement and you do not otherwise have a written agreement with Cypress governing the use of the Software, then Cypress hereby grants you a personal, non-exclusive, nontransferable license (without the right to sublicense) (1) under its copyright rights in the Software (a) for Software rand (b) to distribute th binary code form externally to end users (either directly or indirectly through resellers and distributors), solely for use on Cypress hardware product units, and (2) under those claims of Cypress's<br>patents that are infrin reproduction, modification, translation, or compilation of the Software is prohibited.

TO THE EXTENT PERMITTED BY APPLICABLE LAW, CYPRESS MAKES NO WARRANTY OF ANY KIND, EXPRESS OR IMPLIED, WITH REGARD TO THIS DOCUMENT OR ANY SOFTWARE OR ACCOMPANYING HARDWARE, INCLUDING, BUT NOT LIMITED TO, THE IMPLIED WARRANTIES OF MERCHANTABILITY AND FITNESS FOR A PARTICULAR PURPOSE. To the extent permitted by applicable law, Cypress reserves the right to make changes to this document without further notice. Cypress does not assume any liability arising out of<br>the application or use of any pro only for reference purposes. It is the responsibility of the user of this document to properly design, program, and test the functionality and safety of any application made of this information and<br>any resulting product. systems, nuclear installations, life-support devices or systems, other medical devices or systems (including resuscitation equipment and surgical implants), pollution control or hazardous substances management, or other uses where the failure of the device or system could cause personal injury, death, or property damage ("Unintended Uses"). A critical component is any<br>component of a device or system whose f whole or in part, and you shall and hereby do release Cypress from any claim, damage, or other liability arising from or related to all Unintended Uses of Cypress products. You shall indemnify<br>and hold Cypress harmless fro Cypress products.

Cypress, the Cypress logo, Spansion, the Spansion logo, and combinations thereof, PSoC, CapSense, EZ-USB, F-RAM, and Traveo are trademarks or registered trademarks of Cypress in the United States and other countries. For a more complete list of Cypress trademarks, visit cypress.com. Other names and brands may be claimed as property of their respective owners.

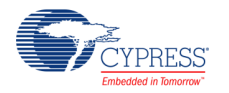